## **Лабораторна робота № 5. Налаштування simple queue в RouterOS**

*Метою даної лабораторної роботи* є отримання базових навичок по налаштуванню simple queue на пристроях під керуванням операційній системі RouterOS.

*Завдання на лабораторну роботу*

- Зібрати схему і провести попереднє налаштування роутера через консоль в GNS3
- Налаштувати динамічну маршрутизацію і перевірити досяжність мережі.
- Налаштувати обмеження швидкості для пристроїв.

## **Завдання на лабораторну роботу**

1. Зібрати схему на рисунку 1 в пакеті GNS3 з використанням віртуальних роутерів Mikrotik (CHR).

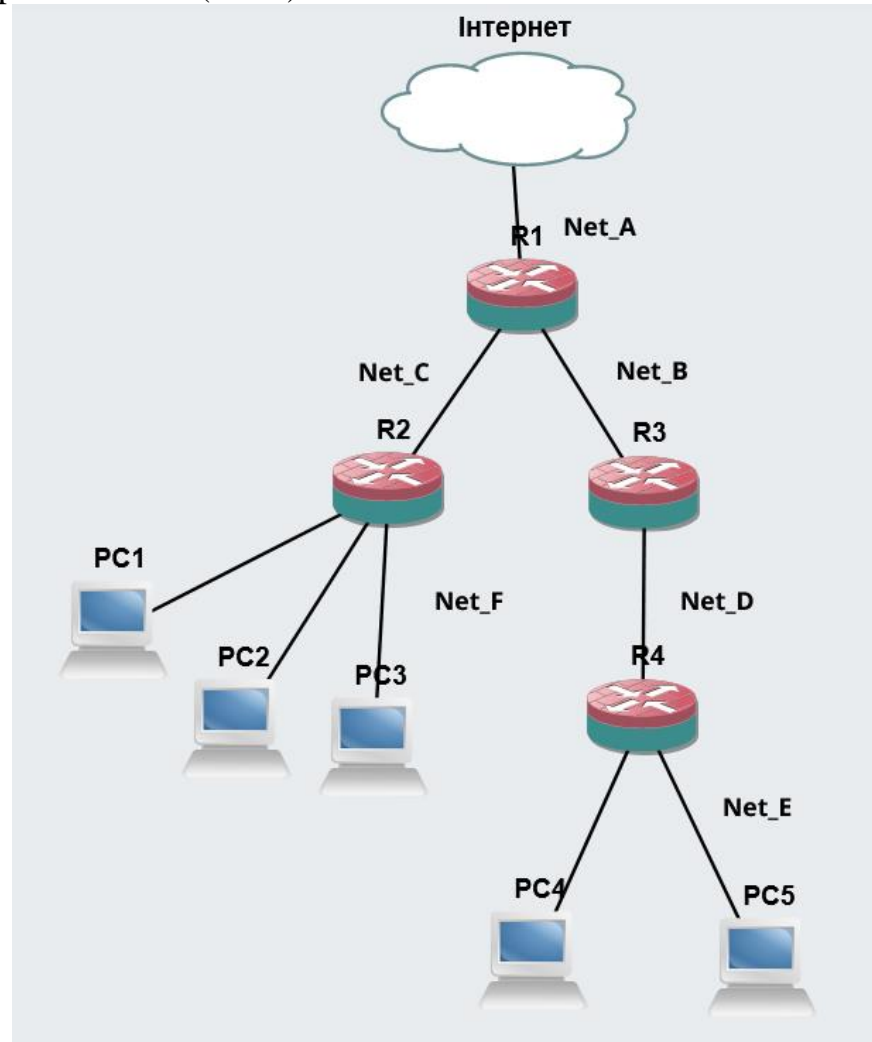

2. Провести базове налаштування роутерів і IP-адрес інтерфейсів відповідно до Таблиці 1

Таблиця 1

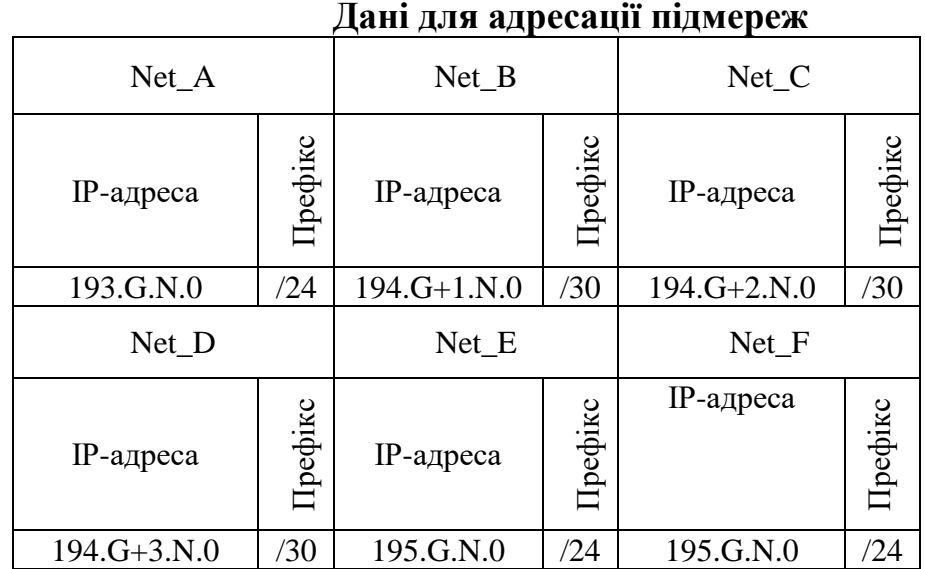

- 3. Виконати налаштування OSPF на роутерах так щоб користувачі з Net\_F могли зв'язуватися з користувачами з Net\_E і всі вони могли підключатися до Інтернету.
- 4. Перевірити працездатність маршрутизації в мережі
- 5. Налаштувати обмеження швидкості для кожного користувача в мережі Net\_F - 5 Мбіт/с для download/upload.
- 6. Налаштувати обмеження швидкості для кожного користувача в мережі Net\_E - 10 Мбіт/с для download/upload.
- 7. Запишіть висновки по виконаній роботі.